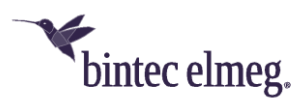

# **Release Notes System Software 3.6.1.1**

# **Inhalt**

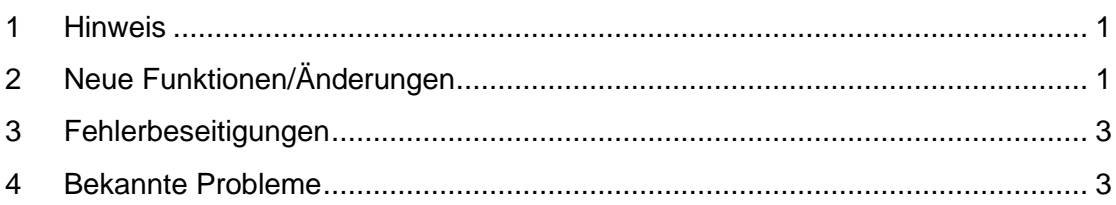

## <span id="page-0-0"></span>**1 Hinweis**

Diese Version steht nur für **W2044ax**, **W2022ax** und **APR2044ax** zur Verfügung. Bitte beachten Sie, dass die Access-Points **W2022ac** und **W2022ac-ext** eine gleichlautende Release-Nummerierung verwenden und auch funktional vergleichbar sind. Die Systemsoftware-Dateien sind aber unterschiedlich.

Das Software-Image wird ab sofort auf dem Update-Server in zwei unterschiedlichen Formaten bereitgestellt:

- *.img*: Dateien mit dieser Dateiendung werden wie bisher zur direkten Aktualisierung des Access-Points über die Benutzeroberfläche oder für das Update über den WLAN-Controller verwendet.
- *.tgz*: Dateien mit dieser Dateiendung werden bei der Aktualisierung der Access-Points über den Cloud-Net-Manager (ab Cloud-Net-Manager-Version 5.1.4) benötigt. Dazu muss diese Datei in die Software-Bibliothek des Cloud-Net-Managers geladen werden.

# <span id="page-0-1"></span>**2 Neue Funktionen/Änderungen**

• **ER#6071:** Die **WLAN-Datenpriorisierung** erfolgt nun in Übereinstimmung mit RFC 8325 "Mapping Diffserv to IEEE 802.11" und dessen Update RFC 8622 von der Internet Engineering Task Force und **verwendet somit die aktuellen Vorgaben für Wireless Multimedia (WMM) der Wi-Fi Alliance "Wi-Fi QoS Management™ Specification Version 2.0"**. Insbesondere Voice-over-WLAN-Anwendungen profitieren von dieser Änderung und werden nun mit einer höheren korrekten Priorität behandelt. Sprachdaten werden typischerweise im Layer 3 IP-Header entweder mit DSCP-Tag 44 (Voice Admit) oder DSCP-Tag 46 (Expedited Forwarding) gekennzeichnet. Mit dem neuen Mapping werden diese Datenpakete nun im WLAN-Layer 2 korrekt in der WLAN-Prioritätsklasse 6 (Voice) und nicht mehr in der WLAN-Prioritätsklasse 5 (Video) behandelt.

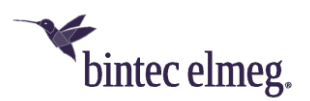

• Bei der Verwaltung von WLAN-Netzwerken mit WPA-Enterprise-Authentifizierung durch einen WLAN-Controller **kann nun ein separater RADIUS-Server für jedes drahtlose Netzwerk auf die APs ausgerollt werden**. Die Möglichkeit, mehrere RADIUS-Server auf einen AP auszurollen, wird für Anwendungsfälle wie die Einrichtung von "eduroam"-WLAN-Netzwerken von Universitäten benötigt. Darüber hinaus kann bei der WPA-Enterprise-Authentifizierung durch einen WLAN-Controller nun ein optionaler RADIUS-Accounting-Server für die Aufzeichnung des WLAN-Benutzerzugriffs auf die APs ausgerollt werden.

*Die Nutzung dieser Funktion erfordert im WLAN-Controller die Systemsoftware Version 10.2.12 Patch 4 oder neuer.*

- **Wird** bei der Verwaltung durch einen WLAN-Controller eine **falsche RADIUS-Konfiguration an einen AP ausgerollt, meldet der AP nun hilfreichere Fehlermeldungen** für eine solche Fehlkonfiguration **an den WLAN-Controller zurück**. Wie alle von den APs an den WLAN-Controller gemeldeten Fehlerprotokolle finden Sie diese Fehlermeldungen im WLAN-Controller-Router unter "Monitoring > Internes Protokoll" für das Subsystem "WLC" mit dem Level "Fehler".
- Wenn die APs von einem WLAN-Controller verwaltet werden, kann ein **Werks-Reset über den WLAN-Controller-Router** auf der Seite "Wireless LAN Controller > Wartung" mit der neuen WLAN-Controller-Wartungsaktion "Werkseinstellungen wiederherstellen und neu starten" durchgeführt werden. Diese Funktion ist nützlich, um alte vergessene manuelle Boot-Konfigurationen auf verwalteten APs aus früheren anderen Installationen dieser Geräte zu entfernen und die SIA-Datei der verwalteten APs von alten veralteten Fehlermeldungen zu bereinigen.

#### *Die Nutzung dieser Funktion erfordert im WLAN-Controller die Systemsoftware Version 10.2.12 Patch 4 oder neuer.*

- **WLAN-Controller-Managementdaten (CAPWAP-Protokolldaten) werden nun im Layer-3-IP-Header mit dem DSCP-Tag 48** (CS6 / Network Control) **gekennzeichnet**. Bei der Konfiguration von QoS-Regeln in Netzwerken können CAPWAP-Daten nun einfacher mit einem Filter für dieses DSCP-Tag priorisiert werden. In großen Netzwerken mit viel gleichzeitigem Benutzerverkehr ist eine QoS-Konfiguration empfehlenswert und hilft, den Verlust der Kontrollverbindung zwischen WLAN-Controller und Access Points zu vermeiden und macht das WLAN-Controller-Netzwerk in diesen Fällen stabiler.
- **Der Sicherheitsmodus "WPA 3 Enterprise CNSA" wurde in der lokalen AP-GUI** im Menü "Wireless LAN > WLAN > Drahtlosnetzwerke (VSS) > Bearbeiten" **hinzugefügt**. Zuvor war er nur über den WLAN-Controller konfigurierbar.
- **Der AP zeigt nun in der lokalen GUI** im Menü "Systemverwaltung > Status" in den "Systeminformationen" an, **welche (Fern-) Konfigurationsanwendung (WLAN-Controller, Cloud Net Manager / be.WLAN oder Lokale Konfiguration) den AP gerade verwaltet** und den aktuellen Betriebsstatus

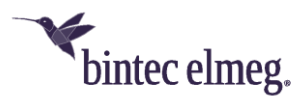

dieser Konfigurationsanwendung. Diese Statusinformationen sind nützlich, um wesentliche Konflikte und Fehler der Konfigurationsanwendung zu klären.

• Die Liste der MAC Address Organizationally Unique Identifiers wurde in der lokalen GUI aktualisiert.

# <span id="page-2-0"></span>**3 Fehlerbeseitigungen**

- **ER#6460:** Die **lokale GUI-Anmeldung schlug fehl**, wenn Sie ein **Admin-Passwort mit einem Nicht-ASCII-Zeichen** festgelegt hatten.
- **ER#6461: Manuelle Zeiteinstellung über die lokale GUI** im Menü "Systemverwaltung > Globale Einstellungen > Datum und Uhrzeit" **schlug fehl**.
- **ER#6537:** Bei der Verwaltung des APs mit be.WLAN hat der **CNM-Dienst falsche Standardwerte für den RSSI-Schwellwert konfiguriert**.
- W2044ax, W2022ax und APR2044ax AP zählten erkannte Radar-Geräte fälschlicherweise doppelt.
- Im internen AP-Systemprotokoll wurden mehrere störende Protokollmeldungen über erkannte Nachbar-Access Points entfernt.
- Die Erzeugung von SIA-Dateien scheitert nicht mehr an unerwarteten Verzeichnisstrukturen im Coredump-Bereich und kann den Flash-Speicher des AP nicht mehr füllen.
- Für APR2044ax (aber nicht für die anderen AP-Typen) wurde in der Standardkonfiguration die CNM-Service-URL auf teldat.cloudnetmanager.com geändert.

### <span id="page-2-1"></span>**4 Bekannte Probleme**

• Die Einstellungen **AP-Steering** und **Verwaltung der Funkressourcen (802.11k)** sind in der Konfigurationsoberfläche enthalten, haben aber im vorliegenden Release keine Funktion.